# **12 Linux kommandoer, der skal bruges til systemhardwarekontrol**

12 Linux kommandoer, der skal bruges til systemhardwarekontrol til at få indsigt i dit system og hardware som er afgørende for optimering og fejlfinding. Disse nøglekommandoer afslører detaljerede oplysninger om din computers indre funktioner.

I denne guide vil vi se på 12 essentielle kommandoer, som enhver Linux bruger bør kende, uanset om de er en erfaren sysadmin eller en nysgerrig begynder.

Disse kommandoer giver et indblik i din Linux maskines indre funktioner. Jeg vil dække en række kommandoer, der giver indsigt i forskellige aspekter af dit system, fra forståelse af dit systems arkitektur til overvågning af systemets ydeevne.

Dette handler ikke kun om at udføre kommandoer; det handler om at udvikle et forhold til dit Linux system, og lære at kommunikere med det mere effektivt.

Hver kommando fortæller en unik historie om dit system, og at forstå disse kommandoer gør dig ikke bare til en bruger, men en kender af Linux operativsystemet.

Så lad os tage fat i vores tastaturer og begynde vores udforskning af kommandolinjeuniverset, og opdage værktøjer og kommandoer, der vil forbedre din færdighed og tillid til at håndtere og forstå dit Linuxsystem. **12 vigtige kommandoer til at kontrollere system og hardwareoplysninger**

**1. uname – Grundlæggende systemoplysninger**

Syntaks: **uname -a**

Eksempel på output:

 $\frac{1}{2}$ inux andersen 6.6.1-zen1-1-zen #1 ZEN SMP PREEMPT\_DYNAMIC Wed, 08 Nov 2023 16:05:16 +0000 x86\_64 GNU/Linux

Denne kommando giver et hurtigt overblik over dit system, inklusive kerneversionen, værtsnavnet og hardwarearkitekturen. Det er utrolig nyttigt til at få et overblik over det system, du arbejder på, på højt niveau, især når du diagnosticerer kompatibilitetsproblemer.

#### **2. lsb\_release – Oplysning af distributionsspecifik information**

Syntaks: **lsb\_release -a**

Eksempel på output:

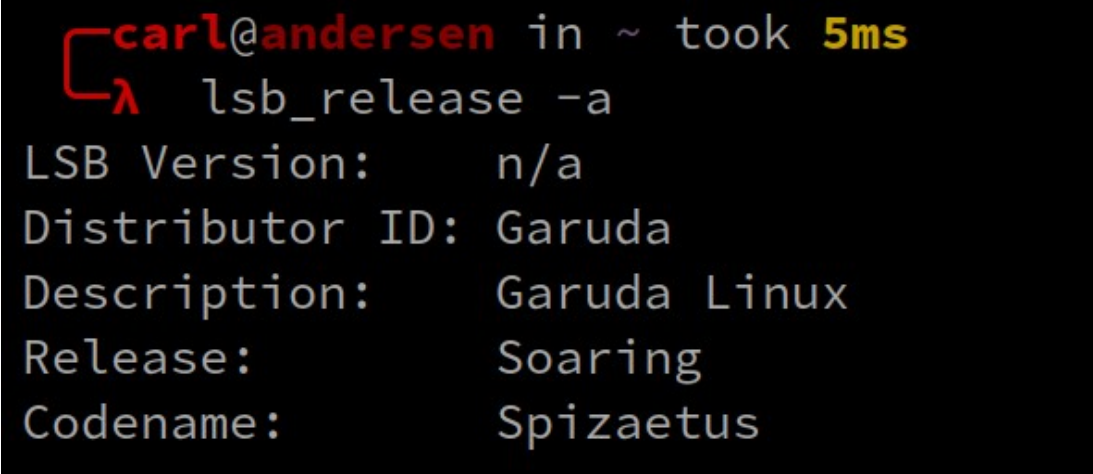

Kommandoen **lsb\_release** er specifik for Linux distributioner og giver detaljerede oplysninger om den distribution, du bruger. Dette er afgørende, når du administrerer softwareafhængigheder, der kan variere mellem distributioner.

#### **3. hostnameectl – Systemidentifikation**

Syntaks: **hostnamectl** Eksempel på output:

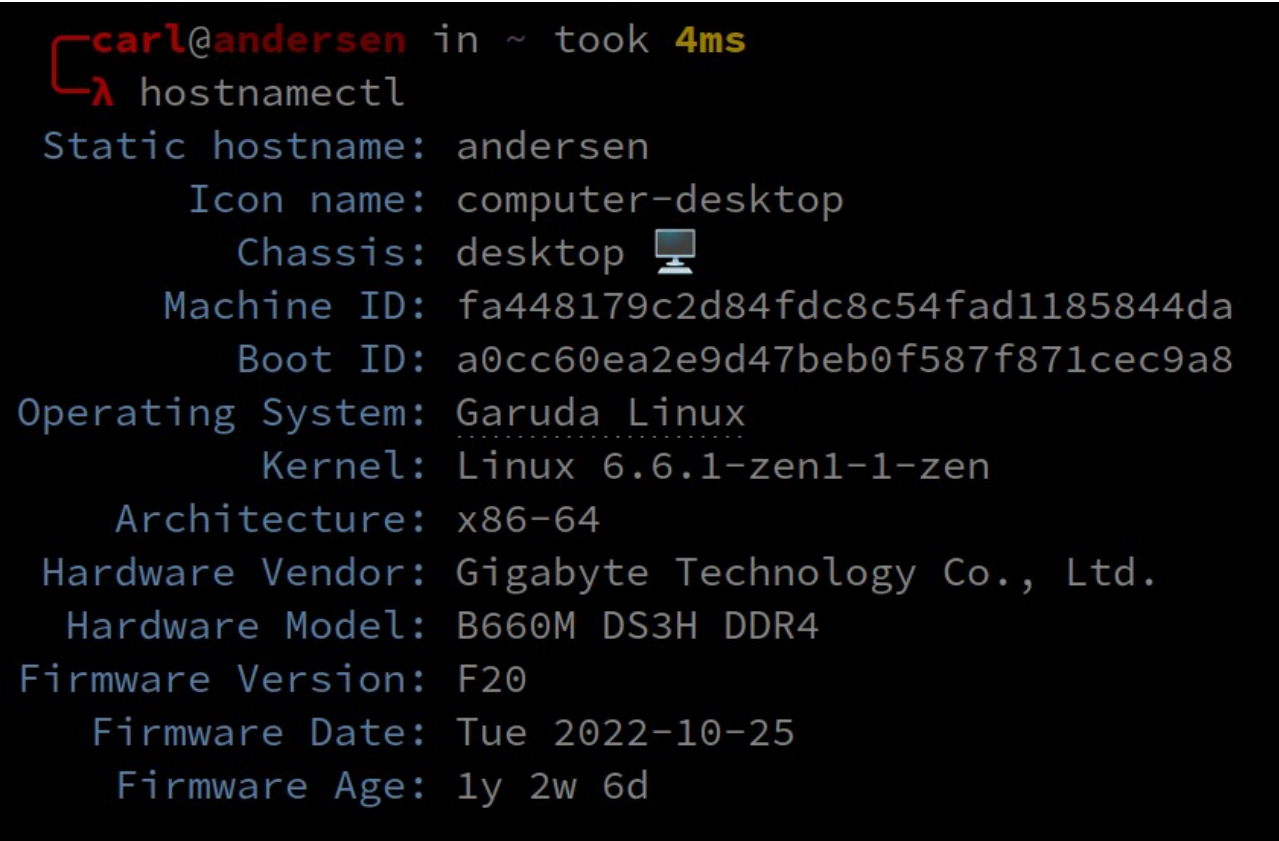

**Hostnamectl** er især nyttigt for systemadministratorer og dem, der administrerer flere maskiner, da det giver detaljerede oplysninger om systemet, herunder værtsnavn, operativsystem, kerne og hardwaredetaljer.

### **4. lscpu – Processordetaljer**

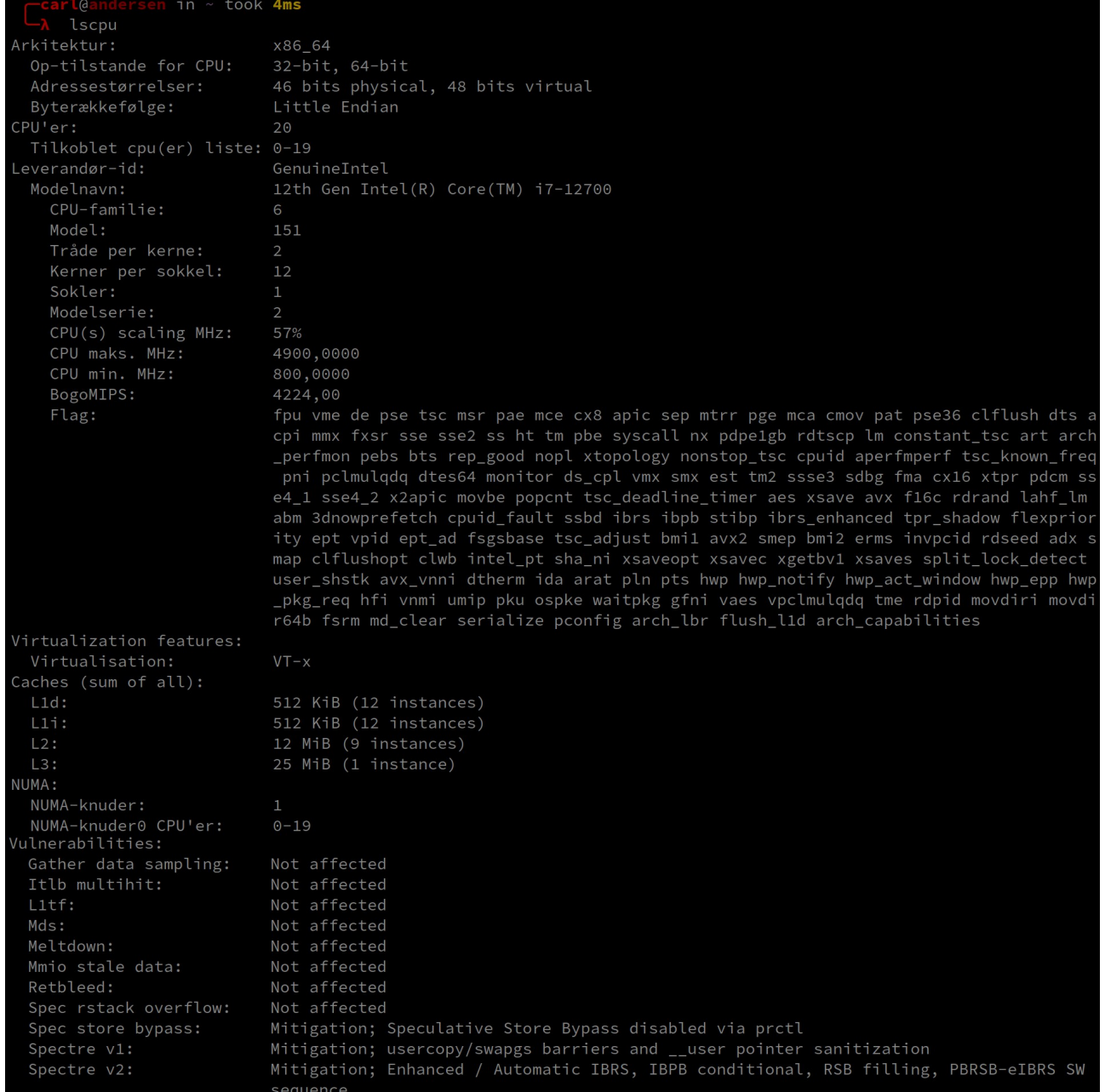

**Lscpu** viser detaljerede oplysninger om CPU-arkitekturen, herunder antallet af kerner, tråde, CPU-familien og aktuelle driftsfrekvenser. Det er vigtigt for at forstå dit systems behandlingsmuligheder, især når du optimerer ydeevnen eller vurderer, om dit system kan håndtere bestemte applikationer

#### **Forklaring:**

**Flag** er en måde at indstille indstillinger og sende argumenter til de kommandoer, du kører. Kommandoer du kører vil ændre deres adfærd baseret på hvilke flag der er sat. Du bør læse dokumentationen til hver kommando for at vide, hvilke flag der er tilgængelige.

For eksempel vil kørsel af **ls** med flaget **-l** (**ls -l** ) inkludere flere oplysninger i resultatet og ændre formatet på det, der returneres.

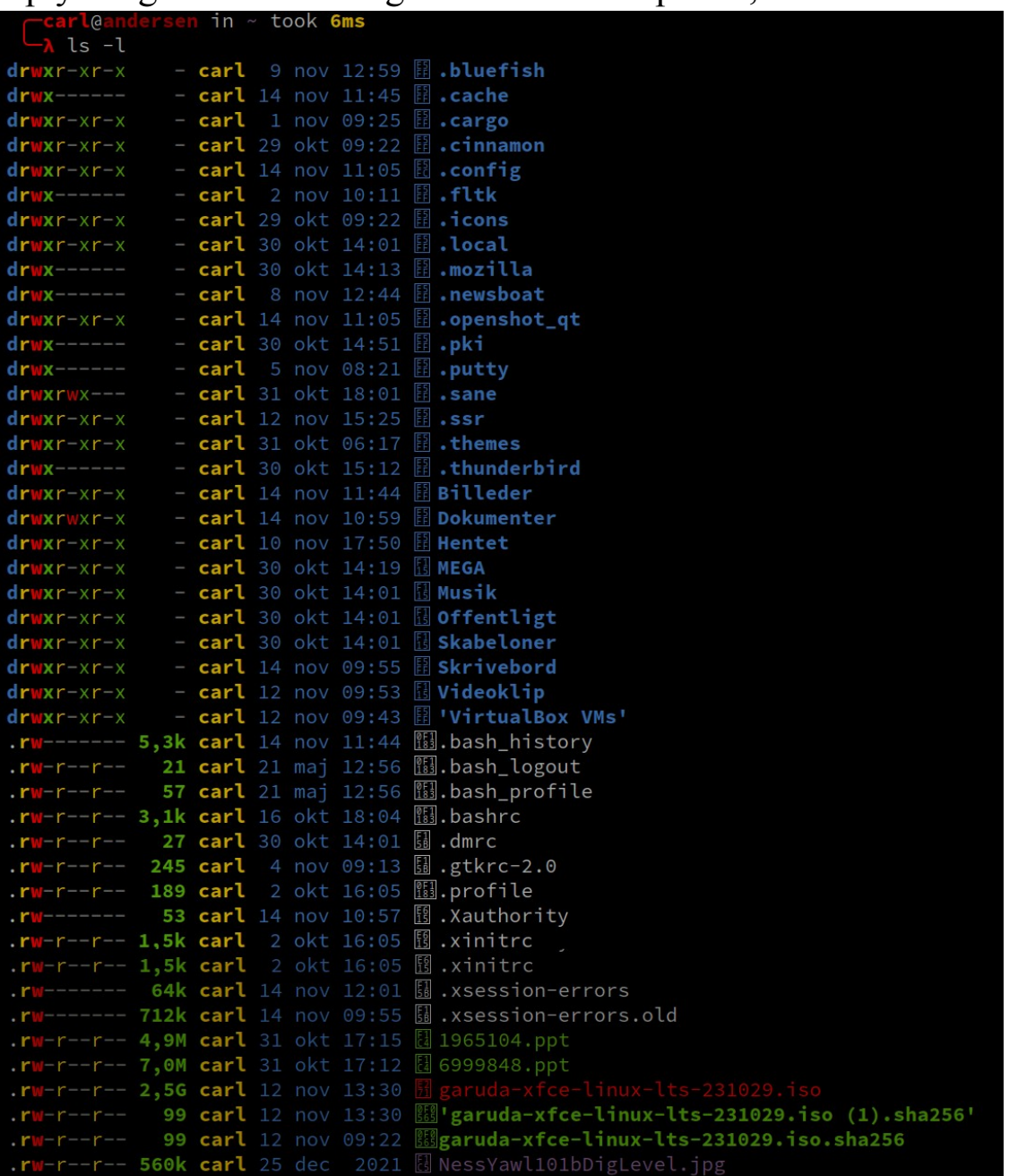

**Virtualization features**: Linux virtualisering refererer til en proces, hvor mere end én virtuel maskine kan installeres i Linux. Du kan installere Windows, Mac, FreeBSD, Solaris, IBM OS/2 og selvfølgelig Linux i en virtuel maskine. virtualisering skal slås til i Bios

#### **Vulnerabilities:**

**Sårbarheder:** Som enhvert operativsystem har Linux ikke immunt over for sårbarheder.

Linux systemer bruger ofte en bred vifte af software og applikationer, og disse kan være sårbare over for udnyttelser og andre sikkerhedssvagheder. For eksempel kan sårbarheder i webbrowsere, e-mail-klienter og andre almindelige applikationer udnyttes af angribere til at få adgang til et system eller stjæle følsomme data. For at mindske denne risiko:

Hold software og applikationer opdateret: Sørg for regelmæssigt at anvende opdateringer og patches for at rette kendte sårbarheder.

Brug velrenommeret software og applikationer: top – Real-time system monitor Vælg software og applikationer fra velrenommerede kilder, og undgå at downloade software fra upålidelige websteder.

Brug antivirussoftware: Antivirussoftware kan hjælpe med at opdage og fjerne malware, der kan udnytte sårbarheder i software og applikationer.

#### **5. free – Hukommelsesbrug i MB**

Syntaks: **free**

Eksempel på output:

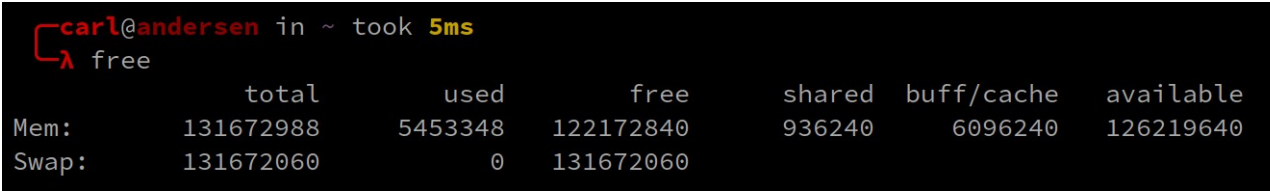

#### **Hukommelsesbrug i GB**

#### Syntaks: **free -h**

**free** kommandoen, der bruges her med flaget **-h** viser hukommelsen i gigabyte, giver et øjeblikkeligt overblik over systemets hukommelsesforbrug, inklusive total, brugt og ledig hukommelse. Det er især nyttigt til at overvåge dit systems hukommelsesydelse under forskellige belastninger

#### Eksempel på output:

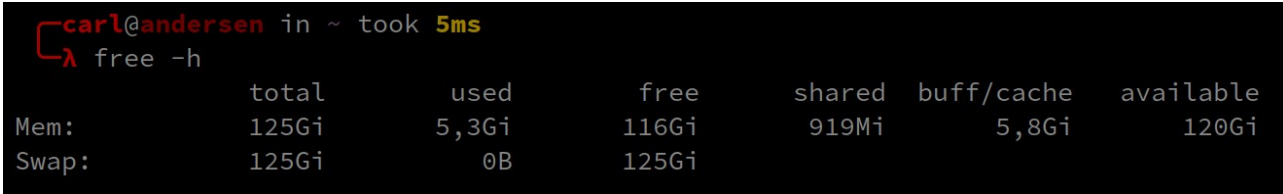

**free** kommandoen, der bruges her med flaget -h viser hukommelsen i gigabyte, giver et øjeblikkeligt overblik over systemets hukommelsesforbrug, inklusive total, brugt og ledig hukommelse. Det er især nyttigt til at overvåge dit systems hukommelsesydelse under forskellige belastninger

# **6. df – Diskplads**

# Syntaks: **df -h**

Eksempel på output:

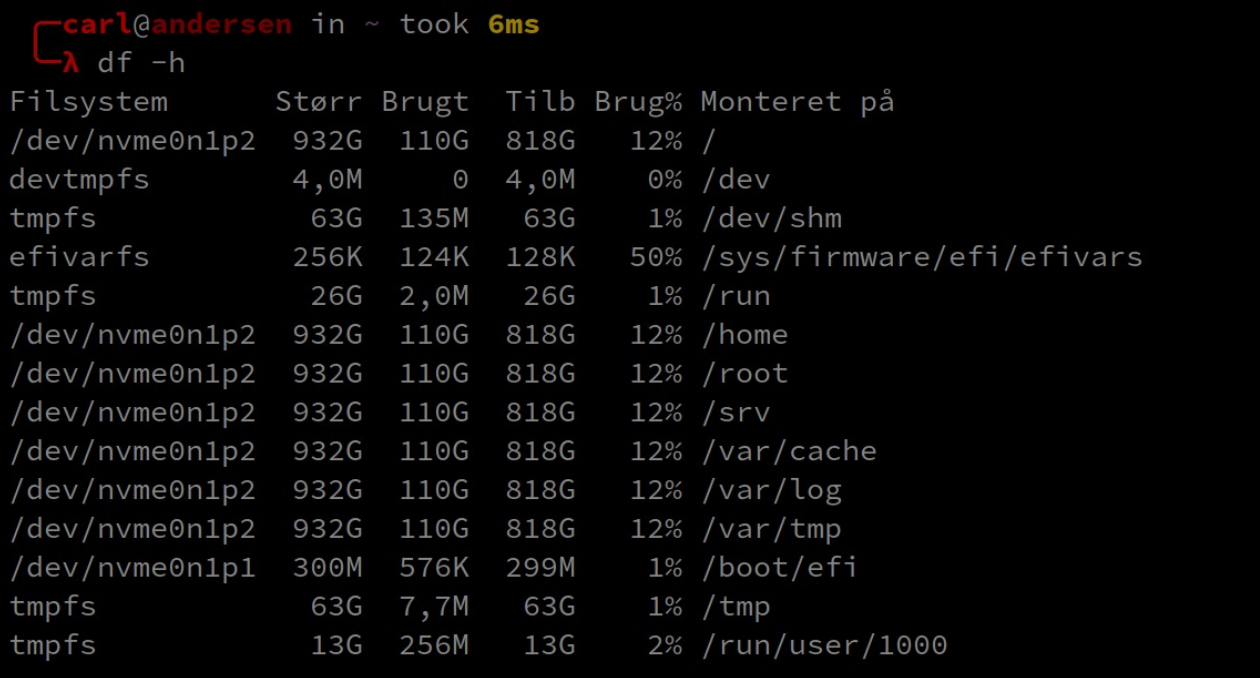

df med flaget **-h** viser mængden af diskplads, der bruges og er tilgængelig på dine filsystemer.

### **7. lsblk – blokenheder og partitioner**

### Syntaks: **lsblk**

Eksempel på output:

```
in \simtook 6ms
         \overline{a}lsblk
NAME MAJ:MIN RM SIZE RO TYPE MOUNTPOINTS
                8:0 0 1,8T 0 disk
sda
sda<br>∟<sub>sda1</sub>
                 8:1 0 1,8T 0 part
                 8:16 1 28,7G 0 disk
sdb
                8:17 1 2,4G 0 part /run/media/carl/GARUDA_XFCE_RAPTOR<br>8:18 1 4M 0 part
  -sdb1
  -sdb2
zram0 254:0 0 125,6G 0 disk [SWAP]<br>
nvme0n1 259:0 0 931,5G 0 disk<br>
-nvme0n1p1 259:1 0 300M 0 part /boot/efi<br>
nvme0n1p2 259:2 0 931,2G 0 part /var/tmp
                                                    /var/log
                                                    /var/cache
                                                    /srv
                                                     /root
                                                     /home
```
**Lsblk** er en utrolig nyttig kommando til at få et klart overblik over alle blokenheder (som harddiske og SSD'er), der er tilsluttet dit system, sammen med deres monteringspunkter.

Hvad er forskellen mellem lsblk og DF? "df" viser diskbrug og filsystemoplysninger. "lsblk" viser blokenheder og partitioner.

#### **8. dmidecode – Skjulte hardwaredetaljer - skal installeres**

#### Syntaks: **sudo dmidecode -t system**

Eksempel på output:

```
arl@andersen in ~ took 5ms
  N sudo dmidecode -t system
[sudo] adgangskode for carl:
# dmidecode 3.5
Getting SMBIOS data from sysfs.
SMBIOS 3.5.0 present.
Handle 0x0001, DMI type 1, 27 bytes
System Information
       Manufacturer: Gigabyte Technology Co., Ltd.
       Product Name: B660M DS3H DDR4
       Version: Default string
       Serial Number: Default string
       UUID: 03560274-043c-0522-9206-ae0700080009
       Wake-up Type: Power Switch
       SKU Number: Default string
       Family: B660 MB
Handle 0x0023, DMI type 12, 5 bytes
System Configuration Options
       Option 1: Default string
Handle 0x0024, DMI type 32, 20 bytes
System Boot Information
       Status: No errors detected
```
**Dmidecode** er et kraftfuldt værktøj til at udtrække hardwareinformation fra systemets BIOS eller firmware, ofte mere detaljeret end andre kommandoer kan give. Det kræver administrative rettigheder og er fantastisk til at få specifikke hardwaredetaljer som producent, produktnavn og serienummer.

Video:<https://youtu.be/VhljjghqAT8>

Hjemmeside: <https://www.nongnu.org/dmidecode/>

## **9. htop – btop Systemmonitor**

### Syntaks: **htop eller btop**

#### Eksempel på output:

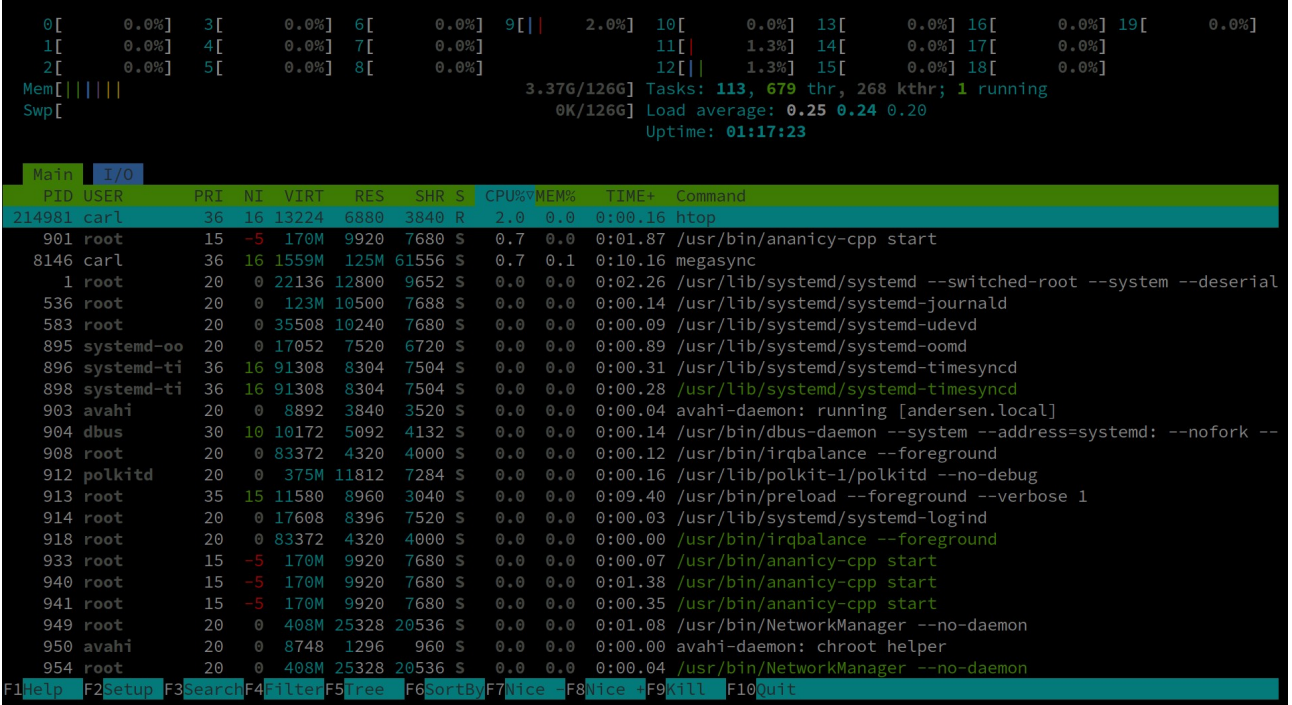

|                   |                |                                                                     |         |                    |    | 15:53:20                   |  |                                          |                            |                           |    |                      |  |                             |                    |                       | $2000ms +$                                 |  |
|-------------------|----------------|---------------------------------------------------------------------|---------|--------------------|----|----------------------------|--|------------------------------------------|----------------------------|---------------------------|----|----------------------|--|-----------------------------|--------------------|-----------------------|--------------------------------------------|--|
|                   |                |                                                                     |         | 12th Gen i7-12700  |    |                            |  |                                          |                            |                           |    |                      |  |                             | 800 MHz            |                       |                                            |  |
|                   |                |                                                                     |         |                    |    |                            |  |                                          |                            |                           |    |                      |  |                             | 0%                 | <b>Service States</b> | $28^{\circ}$ C                             |  |
|                   |                |                                                                     |         | $\mathbf{C} \odot$ | 0% | 28 $^{\circ}$ C $ $ C4     |  | 0%                                       | $26^\circ$ C $\textsf{CS}$ |                           | 0% | $27^\circ$ C $C12$   |  | 0%                          | $28 °C$ $C16$      | 0%                    | 26°C                                       |  |
|                   |                |                                                                     | 1.1.1.1 | C <sub>1</sub>     | 0% | $28^{\circ}$ C $\sqrt{C5}$ |  | 0%                                       | $26°C$ C <sub>9</sub>      |                           | 0% | $26^{\circ}$ C $C13$ |  | 0%                          | $25^{\circ}$ C C17 | 0%                    | 26°C                                       |  |
|                   |                |                                                                     |         | C <sub>2</sub>     | O% | $25^{\circ}$ C $\sqrt{6}$  |  | 0%                                       | $28°C$ $C10$               |                           | 0% | $25^{\circ}$ C $C14$ |  | O%                          | $26°C$ C18         | 0%                    | 28°C                                       |  |
|                   |                |                                                                     |         | C <sub>3</sub>     | 0% | $25^{\circ}$ C $ $ C7      |  | 0%                                       | $26^{\circ}$ C $ $ C11     |                           | 0% | $28 °C$ C15          |  | 0%                          | $26°C$ C19         | 0%                    | $26^{\circ}$ C                             |  |
|                   |                |                                                                     |         |                    |    |                            |  |                                          |                            |                           |    |                      |  |                             |                    | $L \odot \odot \odot$ |                                            |  |
| up 00:40:55       |                |                                                                     |         |                    |    |                            |  |                                          |                            |                           |    |                      |  |                             |                    |                       |                                            |  |
|                   |                |                                                                     |         |                    |    |                            |  |                                          |                            |                           |    |                      |  |                             |                    |                       |                                            |  |
| $2$ mem<br>Total: | 125 GiB        | <sub>l</sub> d <b>isks</b> <sub>Γ</sub>                             |         | ⊤io r<br>$931-G-B$ |    |                            |  | Pid: Program: Command:                   |                            |                           |    |                      |  | User:                       | MemB               |                       |                                            |  |
| Used:-            | $4.81 - G$ iB  | root-<br>IO%                                                        |         |                    |    |                            |  | 31156 opera                              |                            | /usr/lib/opera/opera carl |    |                      |  |                             | 238M               |                       | Cpu% ↑<br>$\circ$ , $\circ$                |  |
|                   | 4%             | Used: 12% <b>IIIII</b> 113 GiB                                      |         |                    |    |                            |  | 2546 Xorg                                |                            | /usr/lib/Xorg :0 -se root |    |                      |  |                             | 134M               | .                     | $\Theta$ , $\Theta$                        |  |
| -Available:-      | $-120-$ GiB    | swap                                                                |         | $-125-$ GiB        |    |                            |  | 34146 soffice. /usr/lib/libreoffice carl |                            |                           |    |                      |  |                             |                    | .                     |                                            |  |
|                   | <b>HHH 96%</b> | 0% 0 Byte<br>Used:                                                  |         |                    |    |                            |  | 3899 cinnamon cinnamon --replace         |                            |                           |    |                      |  | carl                        | 202M               | 412M                  | $\Theta$ , $\Theta$<br>$\Theta$ , $\Theta$ |  |
| -Cached:-         | $-3.45-$ GiB   | home                                                                |         | $931-G1B$          |    |                            |  | 31040 opera                              |                            | /usr/lib/opera/opera carl |    |                      |  |                             | 210M               | .                     | $\Theta$ , $\Theta$                        |  |
|                   | 3%             | IO%                                                                 |         |                    |    |                            |  | 31003 opera                              |                            | /usr/lib/opera/opera carl |    |                      |  |                             |                    | .<br>678M             |                                            |  |
| Free:-            | $-119-$ GiB    | Used: 12% <b>February 113 GiB</b>                                   |         |                    |    |                            |  | 116626 btop                              |                            | btop                      |    |                      |  | carl                        |                    | 8,0M                  | $\Theta$ , $\Theta$<br>$\Theta$ , $\Theta$ |  |
|                   | ⅢⅢ 95%         | root                                                                |         | 931-GiB            |    |                            |  | 38002 opera                              |                            | /usr/lib/opera/opera carl |    |                      |  |                             |                    | 261M                  | $\Theta$ , $\Theta$                        |  |
|                   |                | IO%                                                                 |         |                    |    |                            |  | 913 preload                              |                            | /usr/bin/preload --f root |    |                      |  |                             |                    | 8,0M                  | $\Theta$ , $\Theta$                        |  |
|                   |                |                                                                     |         |                    |    |                            |  | 8146 megasync megasync                   |                            |                           |    |                      |  | carl                        | 122M               |                       | $\Theta$ , $\Theta$                        |  |
| $3$ net           |                | <sub>l</sub> sync <del>∏auto∏</del> zero∏ <benp3s0 n="">∏</benp3s0> |         |                    |    |                            |  | 31172 opera                              |                            | /usr/lib/opera/opera carl |    |                      |  |                             | 198M               | .                     | $\Theta$ , $\Theta$                        |  |
| 10K               |                | download                                                            |         |                    |    |                            |  | 31227 opera                              |                            | /usr/lib/opera/opera carl |    |                      |  |                             | 279M               | .                     | $\Theta$ , $\Theta$                        |  |
|                   |                | $\bullet$ 0 Byte/s                                                  |         | $(0 \text{ bits})$ |    |                            |  | 44749 nemo                               |                            | /usr/bin/nemo             |    |                      |  | carl                        |                    | 76M                   | $\Theta$ , $\Theta$                        |  |
|                   |                | ▼ Total:                                                            |         | 117 MiB            |    |                            |  | 1 systemd                                |                            | /usr/lib/systemd/sys root |    |                      |  |                             | 12M                | .                     | $\Theta$ , $\Theta$                        |  |
|                   |                | $\triangle$ 0 Byte/s                                                |         | $(0 \text{ bits})$ |    |                            |  | 31129 opera                              |                            | /usr/lib/opera/opera carl |    |                      |  |                             | 226M               | .                     | $\Theta$ , $\Theta$                        |  |
|                   |                | ▲ Total:                                                            |         | 46.7 MiB           |    |                            |  | 31041 opera                              |                            | /usr/lib/opera/opera carl |    |                      |  |                             |                    | 236M                  | $\Theta$ , $\Theta$                        |  |
| 10K               |                | upload                                                              |         |                    |    |                            |  | 31208 opera                              |                            | /usr/lib/opera/opera carl |    |                      |  |                             | 204M               |                       | $\odot$ , $\odot$ $\rightarrow$            |  |
|                   |                |                                                                     |         |                    |    |                            |  | select $\downarrow \perp$ info           |                            |                           |    |                      |  | ∟L terminate Lkill Lsignals |                    | .                     | 0/367                                      |  |

Btop++ er et kommandolinjeværktøj på tværs af platforme, og det kan køre på Linux, Windows, BSD og MacOS.

Btop++ kommer med en håndfuld layout forudindstillinger, som du kan bruge til hurtigt at ændre udseendet og følelsen af det. Der er understøttelse for mus, så du kan navigere med musen. Du kan konfigurere dens forskellige muligheder ved hjælp af en indbygget præference menu, der fungerer i selve terminalen. Det inkluderer en mulighed for at vise både opsummerede og detaljerede statistikker. Andre hovedfunktioner i Btop++ inkluderer dets evne til at sortere og filtrere processer, et indbygget trævisningslayout, grafer og plots, der viser overtidsforbrug af ressourcer, batteriindikator, farvet output, vim stil tastaturgenveje, tilpasselige temaer og et indbygget ur.

Video:<https://youtu.be/OUZJ8rWiiug>

### **11. ip addr – Netværksgrænseflader**

Syntaks: **ip addr** 

Eksempel på output:

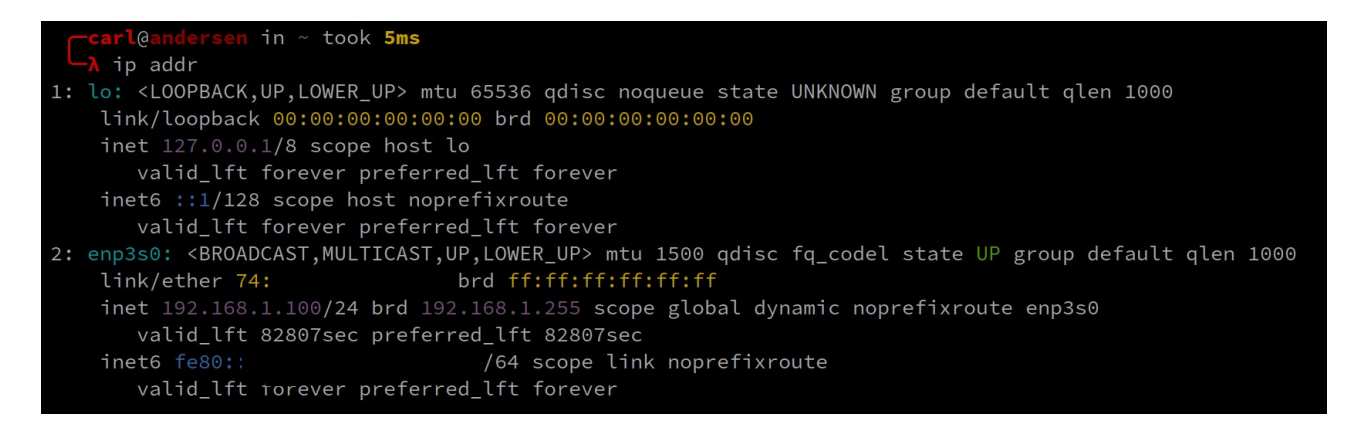

Kommandoen ip addr er et vigtigt værktøj for netværksadministratorer og alle, der har brug for at fejlfinde eller konfigurere netværksgrænseflader. Den viser detaljerede oplysninger om alle netværksgrænseflader på dit system, inklusive loopback-grænseflader, Ethernet, Wi-Fi og andre netværksadaptere. Outputtet viser hver grænseflades navn, tilstand (op/ned), MAC-adresse, IP-adresse og andre relevante data.

### **12. fastfetch – Systemoplysninger**

### Syntaks: **fastfetch**

Eksempel på output:

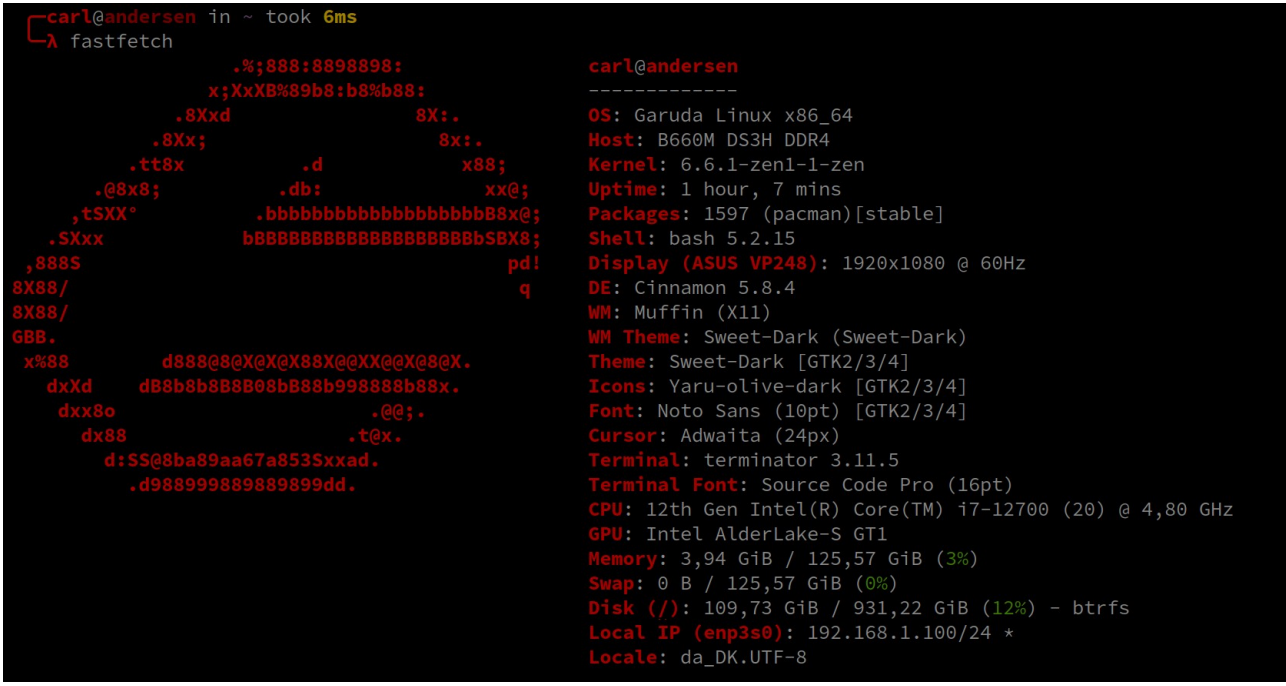

Fastfetch er et neofetch-lignende værktøj til at hente systemoplysninger og vise dem på en smuk måde. Det er hovedsageligt skrevet i C, med ydeevne og tilpasningsmuligheder i tankerne. I øjeblikket understøttes Linux, Android, FreeBSD, MacOS og Windows.

Installation:<https://github.com/fastfetch-cli/fastfetch>